# Additional Security Measures with Fidelity

- 1. Log into Fidelity.com.
- 2. In the upper left, click "Profile."
- 3. Scroll down to the "Security" section. Click "Security Center."
- 4. Follow the instructions for additional security measures.

### Alpha-numeric User IDs and Passwords

You can create a unique alpha-numeric User ID for yourself in place of your social security number (SSN) for when you log into Fidelity.com. Follow the screenshots below:

1. Go to the Security Overview on your Fidelity Portal and click on "Boost Your Login Protection."

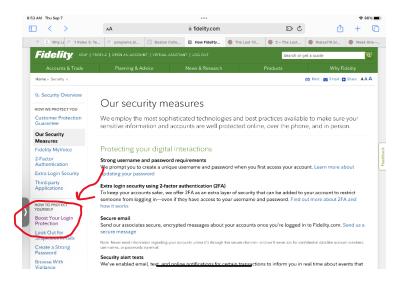

2) Click on "Create a unique username."

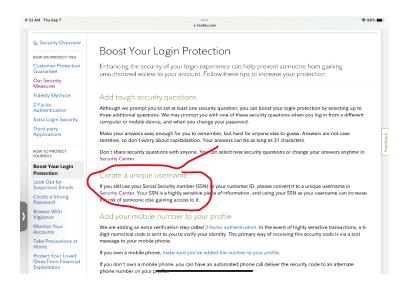

3) Click on update username (or update password).

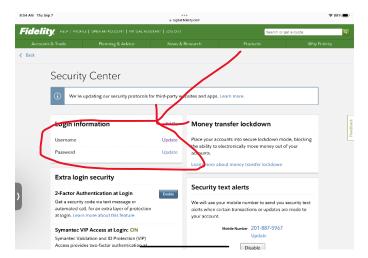

4) Change your username and/or password using the tips included.

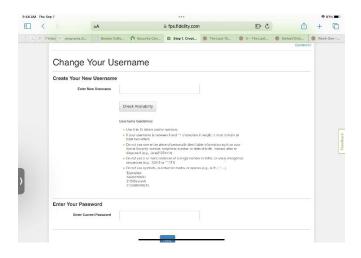

# Voice recognition for your accounts

Retail offers something called "Fidelity My Voice." You can call Retail and have the system record the sound of your voice so that Fidelity will know it is you just by the sound of your voice when you call in. I recommend doing this even if you have no intention of ever calling Retail as it will be easy for the system to identify a fraudster should one try and call in. The Retail phone number is 800-544-6666.

### 2-factor authentication for your accounts

1) Click "Enable" next to "2-Factor Authentication at Login." If you do not have a mobile number linked to your account, you will be prompted to add one.

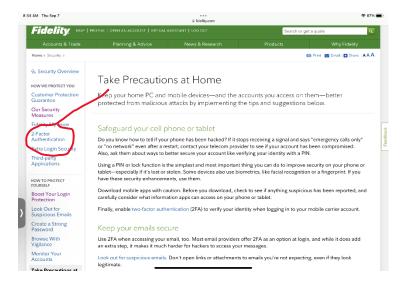

#### 2) Select "Enable."

a. If you already have the Fidelity app on your phone, you will receive a push notification on your phone via the app when you log into Fidelity.com. You will need to approve this notification to log in.

b. If you do not have the app on your phone, you will receive a text message with a 6-digit code. You will need to enter that code on Fidelity.com to finish logging in.

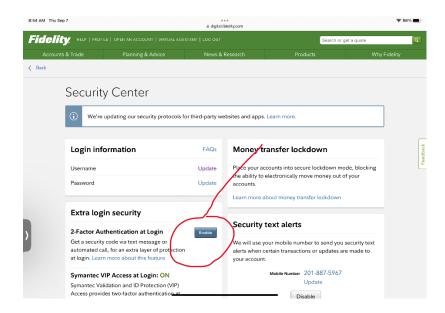

# 2-factor authentication for your accounts using the Symantec VIP Access app

Click on the device where you would like to add the app. Once the app is installed, you will need to call 800-544-666 to activate it. Note:

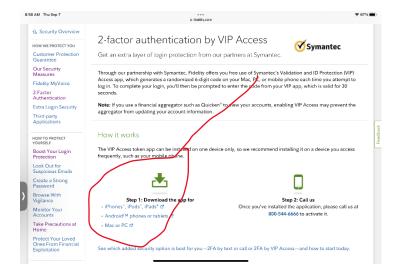

#### The app will look like this:

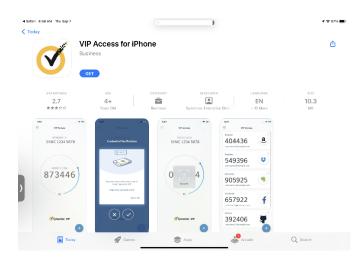

# Regarding alerts

As long as you have a mobile number linked to your account, Fidelity will send you text alerts when "certain transactions or updates are made to your account."

## Additional Steps

After following the first 3 steps above, you can also click the link "Learn more about money transfer lockdown" if you would like to completely block the ability to electronically move money out of their account(s). You can also go to the Security Center on your Fidelity Portal where you can report any security issues or suspicious activity, etc.